# **JAI HIND COLLEGE**

Basantsing Institute of Science & J. T. Lalvani College of Commerce. and Sheila Gopal Raheja College of Management.

### *Autonomous*

**06/06/2023**

### **Notice Entrance exam**

### **Common Entrance Exam (JHC-CEE) for admission to FY Degree (UG) Self Financing Programs for 2023-2024**

### **(BAF, BBI, BFM, BMS, BBA, BA(Ad.J)(BMM), BSC-IT)**

#### **KINDLY NOTE**

All students applying to Jai Hind College for admissions (FYB.M.S, B.B.A, B.A.F, B.F.M, B.B.I, B.A (Adv.J.) (BMM), B.Sc-IT) for 2023-2024 are required to enroll on the University portal before submitting the college admission form.

Click on the link below to register for Pre-admission online registration with the University https://mumoa.digitaluniversity.ac/ and obtain application / registration form number and fill in the University Registration Form. **LAST DATE 12TH JUNE 2023**. AFTER THAT FILL UP JAI HIND ADMISSION FORM

To fill up the Jai Hind College Admission form, students should login to (http://jaihind.radicalforms.com) LAST DATE IS **15TH JUNE2023.**

#### FOR MORE INFORMATION REFER NOTICE DATED 29TH MAY 2023

https://www.jaihindcollege.com/important-notices/2023/degree-admission-schedule-unaided- 2023-2024.pdf

# Mock test schedule

Prior to entrance exam a mock test will be conducted for the students to get familiar with the system. Details of Mock test as follows:

PLEASE NOTE–MOCK TEST MANDATORY FOR ALL STUDENTS. (For the Convenience

of the Student Mock Test is taken over 2days as per the below schedule)

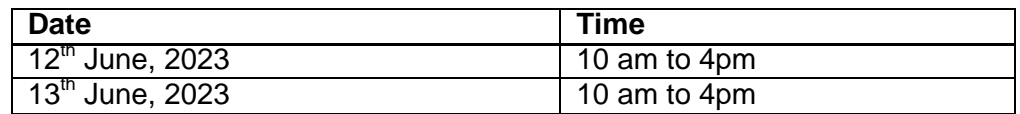

## **Main Entrance exam-15thJune2023**

## **Schedule**

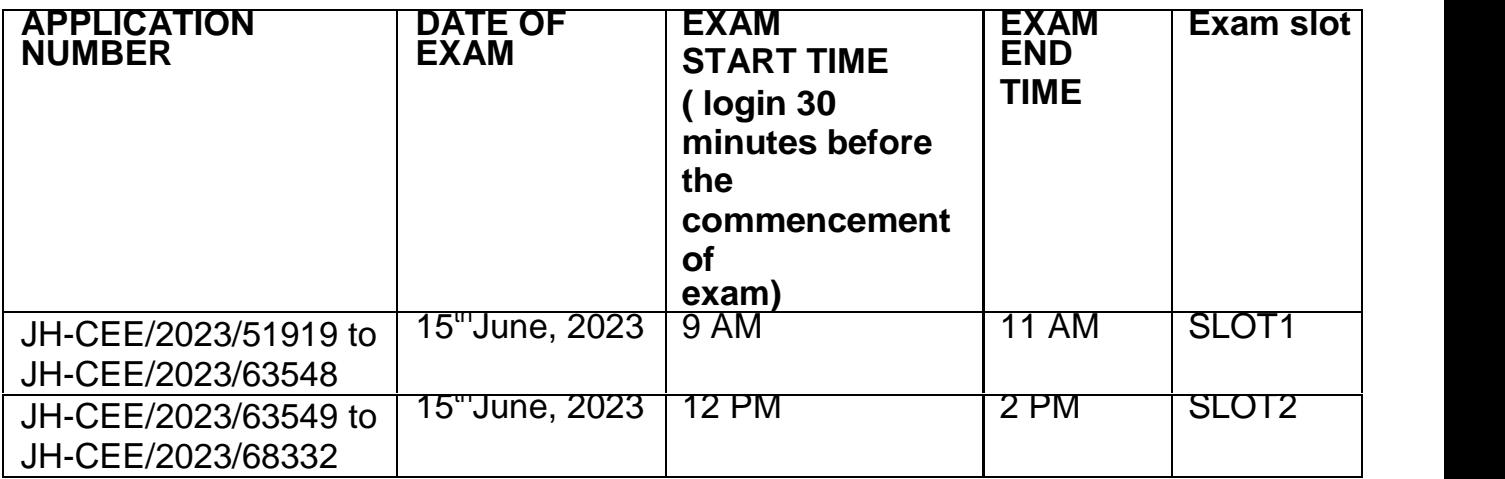

NOTE: Students to login as per assigned slots. Check application number carefully.

The login details for the exam will be sent via email (Registered email and mobile number) with proper instructions. This login id will be sent before mock test and will be used for both Mock test & Main entrance exam.

### **RULES AND REGULATIONS FORCOMMON ONLINE ENTRANCE EXAM FOR ADMISSIONS 2023 IN SELF FINANCE PROGRAMS**

- 1. The students are supposed to read the notice and follow the instructions carefully, college will not be liable if the student has not adhered the rules stated.
- 2. Candidates will take the entrance exam under virtual / online invigilation mode. This is also called the Remote Proctored Exam.
- 3. Candidates must Login 30 minutes before the entrance exam start time to ensure smooth process. Taking the Mock Test is mandatory.
- 4. Exam will be made live on  $15<sup>th</sup>$  June 2023 as per slots assigned to respective students based on application number.
- 5. Candidate has to use his/ her user id and Password sent on his/ her email for logging into the entrance examination system. Candidates have to click on the link sent on the candidates registered email id.
- 6. Once he / she logs into the system he/she will be shown the exam available for him/her. The exam will be available only during the defined time slot.
- 7. Candidate need to sit for the exam in positions that his/her face is clearly visible in the camera of the laptop/PC. Place should have proper lighting and no one else should enter the same place in the entire duration of the exam.
- 8. No TOILET or other breaks will be allowed during the entire duration of the exam. Candidates are advised to keep water with them if they want.
- 9. During the entire duration of the exam candidate's activities will be monitored and recorded.
- 10. If the candidate indulges in unfair practices /suspicious acts like talking to someone else, trying to share screen, leaving your place etc. the AI Enabledsystem or online invigilator will intervene and cancel/stop the entrance test immediately. No re-examination will be conducted under any circumstances.
- 11. Students are allowed to use battery operated portable calculators. The calculators can be of any type with up to 6 functions, 12 digits and up to two memories. Scientific and programmable calculators are not allowed.
- 12. In case of an issue, help line numbers & email id for technical queries only for MOCK TEST & ENTRANCE EXAM are

a)9967405634 b)7304412543 c)8097085787 d)8097085784 e)8451898337

Email id : support@offee.injhc.entrance@jaihindcollege.edu.in

### **Steps for Online Exam Process:**

**Step 1:** Click on the exam link provided to you in your registered email.

**Step 2:** Allow camera permission on the Offee exam portal. Please note that a functioning camera is required to proceed with the exam.

**Step 3:** Manually enter the login credentials sent to your registered email. Avoid copying and pasting the credentials.

**Step 4:** Take a clear selfie and click on the login button.

**Step 5:** Upon logging in, you will be directed to the exam page. The main paper will be visible only at the scheduled time, make sure you login and be ready and not be late for the exam

**Step 6:** At the scheduled exam time, refresh the page to access your exam. Click on "Begin Test" to start the exam. kindly be punctual and avoid any delays.

**Step 7:** After completing the exam, upon submission, a popup message will confirm that your exam has been submitted successfully.

**Step 8:** You can view the submitted paper in the history section.

Kindly follow these steps carefully to ensure a smooth examination experience. Refer to the user manuals for detailed exam flow.(User manual)

#### **Other Important Instructions**

- o The candidate will take the entrance exam from a separate place /room where there is no other person in vicinity during the entire duration of the exam.
- o The place should be noise-free with no movement of people in the surroundings. All the items should be removed from the desk.
- o Candidates must not talk to anyone during the entrance exam period or talk/read to themselves loudly.
- o Candidates must not use headphones, earbuds, or any other type of listening equipment.
- o Candidates must not set up the computer at the time of the entrance exam. All the settings need to be done much before the entrance exam time and tested properly.For any failureof the computer system duringthe entrance exam period, Jai Hind College will not be responsible and the candidate will lose his/her attempt.
- o Candidates must not switch off the webcam or mic or cover the webcam duringthe

entrance exam. Changing of the camera angles to obstruct views can lead tostoppingof the test by the onlineinvigilator.Candidates must not look away from the laptop/desktop screen, must face the computer screen

o Candidates must not communicate with any other person by any means.Candidates must not seek any assistance or refer to study material/mobile/ for answering the question.

**Principal** Jai Hind College